## **มาปกปองโฟลเดอรสําคัญ ๆ ของคุณไมใหใครเขาไปเปดดูไดกันดีกวา**

ถ้าคุณมีโฟลเดอร์ไฟล์งานที่สำคัญ และไม่ต้องการให้ใครมาเปิดดูได้ ผมมีโปรแกรมที่สามารถป้องกันไม่ให้ใครมา เปิดดูได้ครับ ซึ่งโปรแกรมนั้นคือ FolderAccess เป็นโปรแกรมฟรี แต่สามารถป้องกันโฟลเดอร์ได้เพียง 4 โฟลเดอร์ เทานั้น ดาวนโหลดโปรแกรมคลิกที่น**ี่** สวนวิธีการใชงานมีดังตอไปนี้

1. หลังจากติดตั้งโปรแกรมเสร็จ ใหเปดโปรแกรมขึ้นมาซึ่งอันดับแรก จะใหคุณใส Password ใหคุณใส Password ที่ ตองการ (ใสใหยาก ๆ หนอยนะครับ) แลวคลิก OK

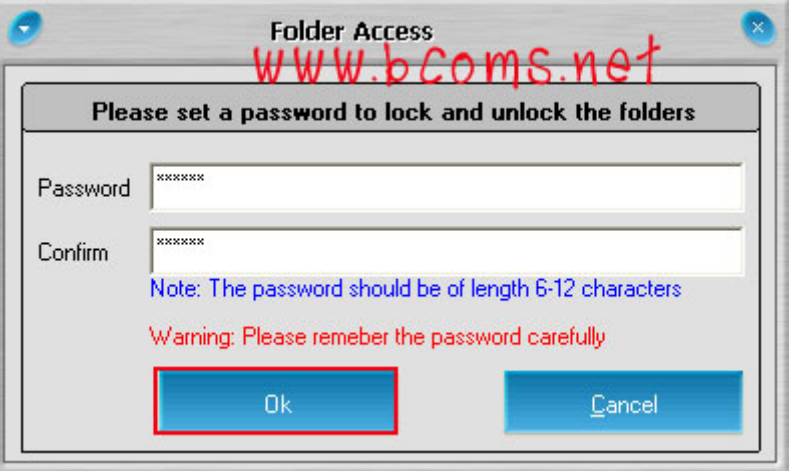

2. หนาตาของโปรแกรมจะเปนดังรูปดานลาง

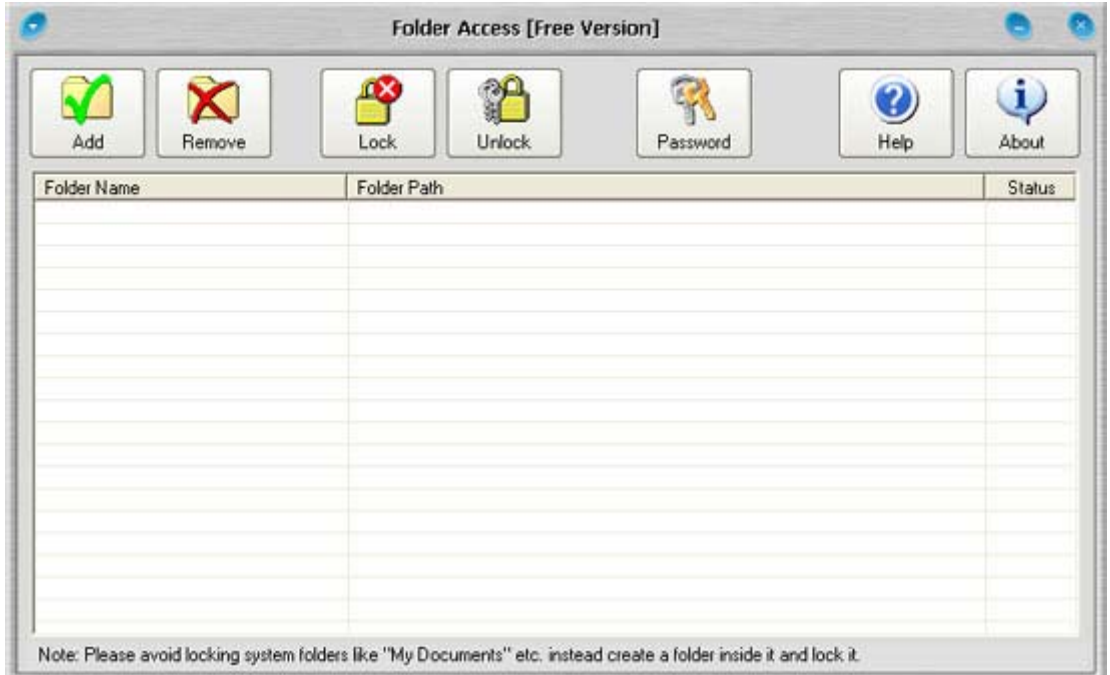

3. ทีนี้ก็มาถึงขั้นตอนที่คุณจะปกป้องโฟลเดอร์ ของคุณแล้ว ให้คุณคลิกที่ Add แล้วเลือกโฟลเดอร์ ที่ต้องการไม่ให้ ใครมาเปิดดูได้ แล้วคลิกที่ Lock Folder

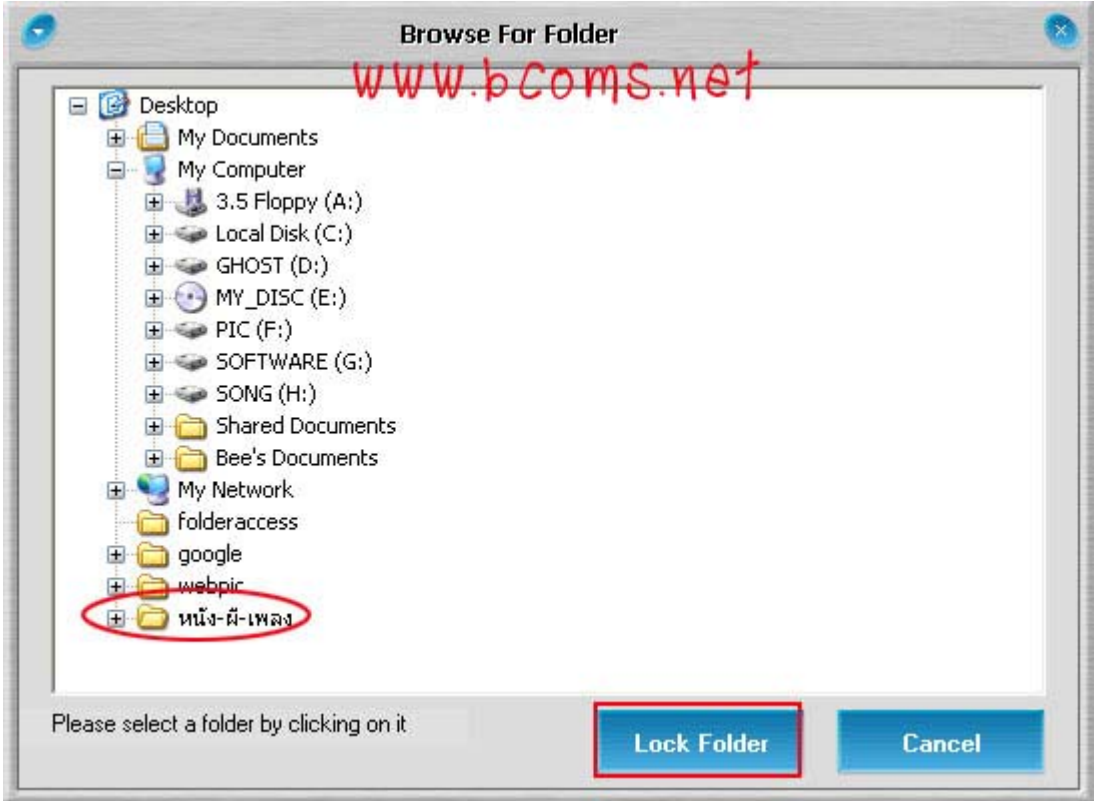

เพียงเทานี้ก็เสร็จแลวครับ จะสังเกตุไดวาโฟลเดอรที่คุณไมตองการใหใครมาเปดจะเปนดังรูปดานลาง เมื่อดับเบิ้ล คลิกไปที่โฟลเดอร์ นั้น ๆ โปรแกรมก็จะให้ใส่ Password ถ้าใส่ไม่ถูกก็จะไม่สามารถเปิดได้

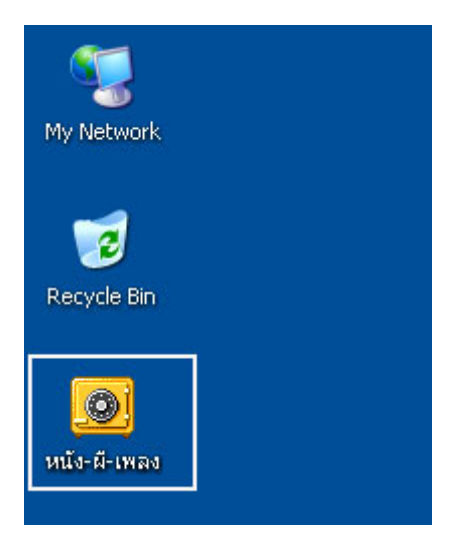

## **การยกเลิก Lock โฟลเดอร**

ใหเปดโปรแกรมขึ้นมา เลือกโฟลเดอรที่ตองการยกเลิกการ Lock แลวคลิกที่ Remove เพียงเทานี้โฟลเดอรที่ Lock ไวเมื่อเปดก็จะไมถาม Password อีกตอไป

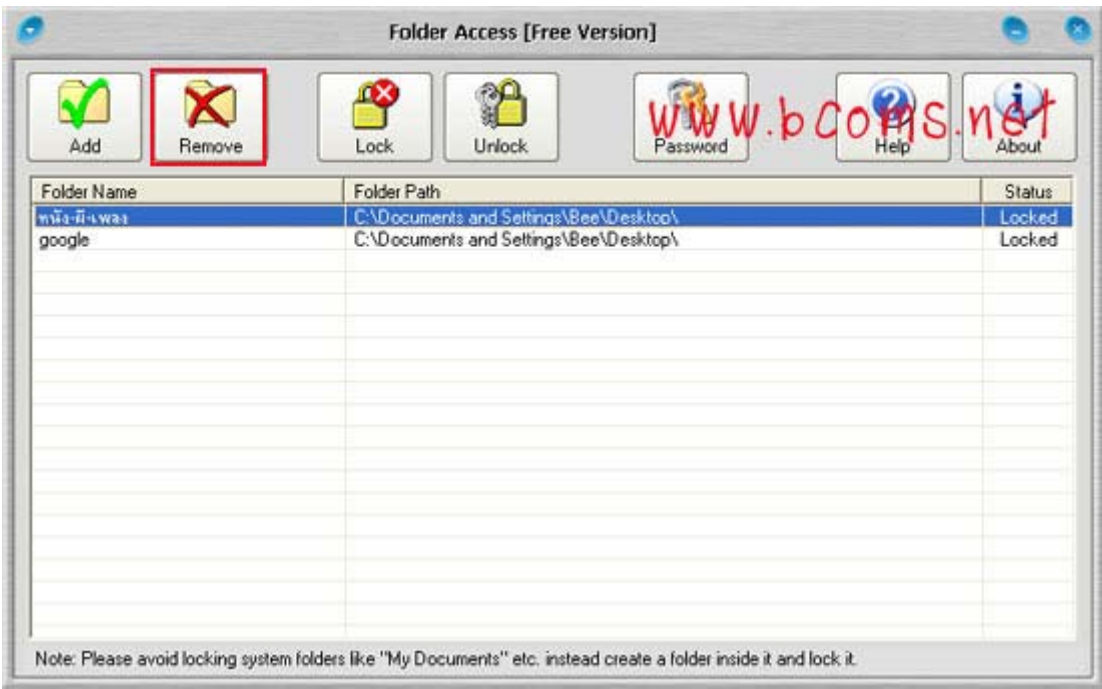

## **การปองกันไมใหใครมาลบโปรแกรม**

อาจมีบางคนที่หัวใสมาลบโปรแกรม FolderAccess ออกจากเครื่องเพื่อจะเข้าไปดูโฟลเดอร์ของคุณที่ Lock ไว้ วิธี ปองกันใหคุณ คลิกที่ Password แลวใส Password จากนั้นคลิก OK เพียงเทานี้ก็ไมมีใครมาลบโปรแกรม FolderAccess ออกจากเครื่องของคุณได

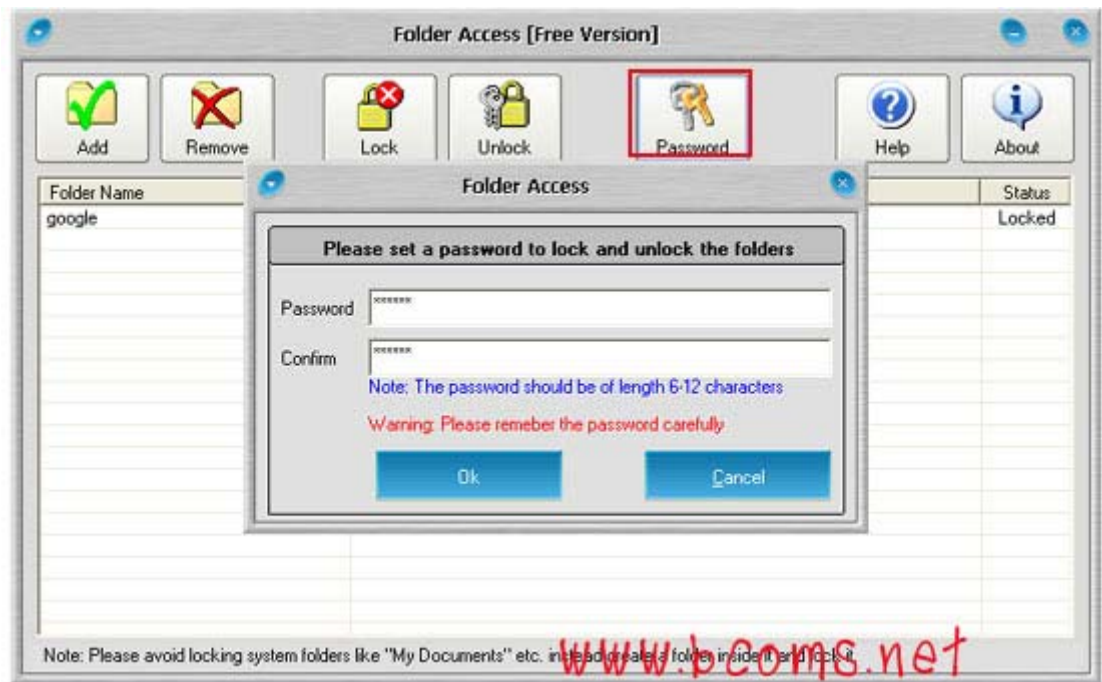